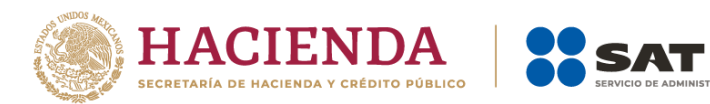

# **IVA personas morales 2024**

# Preguntas frecuentes

Marzo 2024

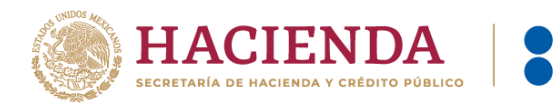

# **1. ¿Quiénes deben presentar la declaración definitiva de "IVA personas morales"?**

Las personas morales que realicen los siguientes actos o actividades en territorio nacional:

- Enajenen bienes
- Presten servicios independientes
- Otorguen el uso o goce temporal de bienes
- Importen bienes o servicios

# **Fundamento legal**: Art. 1 LIVA

#### **2. En el apartado "Otras obligaciones" no se muestra la obligación de impuesto al valor agregado para enero de 2024 ¿cómo cumplo con la presentación de esta declaración?**

A partir del 1 de enero de 2024 debes presentar dicha declaración en la nueva herramienta, sigue estos pasos:

- o Ingresa a [sat.gob.mx](http://www.sat.gob.mx/)
- o Selecciona el apartado "Empresas" y da clic en Declaraciones / Pagos provisionales o definitivos / Presenta tu declaración de pagos definitivos de IVA del ejercicio 2024 en adelante
- o Enseguida da clic en Iniciar
- o Ingresa la Contraseña o e.firma y finalmente selecciona la obligación "IVA personas morales"

Por lo que respecta a los ejercicios anteriores, se seguirán presentando en el apartado Presentación declaración / Otras obligaciones.

#### **Fundamento legal**: No aplica

# **3. ¿Qué información se encuentra prellenada en el apartado de "IVA a cargo" de la declaración?**

- ✓ Información de los Comprobantes Fiscales Digitales por Internet de tipo **Ingreso** emitidos por el contribuyente, con método de pago **Pago en una sola exhibición (PUE)**.
- ✓ Información de los Comprobantes Fiscales Digitales por Internet de tipo **Pago** emitidos por el contribuyente.

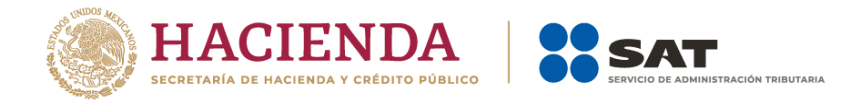

\*Dichos comprobantes fiscales deben ser emitidos en el periodo correspondiente a la declaración que se está presentando.

# **Fundamento legal:** N/A

# **4. ¿Qué información se encuentra prellenada en el apartado de "IVA acreditable" de la declaración?**

- ✓ Información de los Comprobantes Fiscales Digitales por Internet de tipo **Ingreso** con método de pago **Pago en una sola exhibición (PUE)** recibidos por el contribuyente
- ✓ Información de los Comprobantes Fiscales Digitales por Internet de tipo **Pago** recibidos por el contribuyente.
- ✓ Asimismo, dichos comprobantes deben contener la forma de pago bancarizada y uso del CFDI "Adquisición de mercancías" y "Gastos en general".

\*Dichos comprobantes fiscales deben ser recibidos en el periodo correspondiente a la declaración que se está presentando.

#### **Fundamento legal**: N/A

# **5. ¿Los importes de Comprobantes Fiscales Digitales por Internet "Cancelados" se disminuyen del prellenado de información?**

El número de facturas "Canceladas" solo se muestra de manera informativa, ya que el importe de la precarga sugerida no considera los montos correspondientes a los Comprobantes Fiscales Digitales por Internet "Cancelados".

#### **Fundamento legal**: N/A

# **6. En caso de cancelar Comprobantes Fiscales Digitales por Internet, ¿en cuánto tiempo se actualiza la información en la herramienta?**

La información de los Comprobantes Fiscales Digitales por Internet, se actualiza en un mínimo de 48 horas.

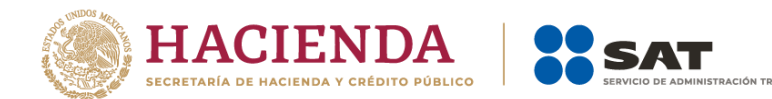

**7. Solicité la cancelación de Comprobantes Fiscales Digitales por Internet en enero de 2024, voy a presentar mi declaración de "IVA personas morales" de dicho periodo, sin embargo, el receptor del comprobante no ha realizado la aceptación, ¿puedo disminuir ese ingreso en mi declaración?**

El contribuyente debe esperar hasta que el estatus del comprobante sea "Cancelado" y posteriormente, presentar la declaración con los importes correspondientes.

Si realizó la declaración antes de haber cancelado un Comprobante Fiscal Digital por Internet, debe ajustar la información a través de la declaración complementaria correspondiente.

No se omite señalar que los campos de Actos o Actividades gravados tienen una precarga sugerida, por lo que el contribuyente puede modificarla de acuerdo a su autodeterminación.

**Fundamento legal**: Artículo 32 CFF y regla 2.8.3.3. de la RMF 2024.

# **8. ¿Cómo puedo validar la información que se muestra precargada en los campos de la declaración para el cálculo del IVA?**

Ingresa al Visor de facturas emitidas y recibidas, y selecciona las opciones requeridas para la búsqueda; dicho visor se encuentra disponible en la siguiente liga: *[Visor de](https://www.sat.gob.mx/declaracion/30591/simulador-del-visor-de-facturas-emitidas-y-recibidas)  [facturas emitidas y recibidas para el pago mensual, provisional y definitivo del](https://www.sat.gob.mx/declaracion/30591/simulador-del-visor-de-facturas-emitidas-y-recibidas)  [régimen simplificado de confianza -](https://www.sat.gob.mx/declaracion/30591/simulador-del-visor-de-facturas-emitidas-y-recibidas) Declaraciones - Portal de trámites y servicios - [SAT.](https://www.sat.gob.mx/declaracion/30591/simulador-del-visor-de-facturas-emitidas-y-recibidas)*

#### **Fundamento legal**: N/A

# **9. El aplicativo muestra una alerta en los campos precargados y no me permite continuar con el llenado de la declaración, ¿qué proceso tengo que realizar?**

Se debe clasificar el importe precargado o capturado del valor de actos o actividades, en el botón "DETALLE" y posteriormente registrar la información solicitada para continuar con el llenado de la declaración.

# **Fundamento**: N/A

# **10. ¿Requiero e.firma para enviar mi declaración de "IVA personas morales"?**

Sí, es requerida para el envío de la declaración de "IVA personas morales".

**Fundamento legal**: Art. 41 CFF y regla 3.9.15. de la RMF 2024

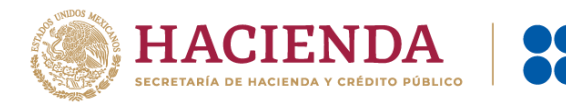

#### **11. Soy una persona moral que cuenta con el estímulo de la Región Fronteriza para efectos del IVA a partir de febrero de 2024, ¿cómo debo aplicar dicho estímulo fiscal?**

En la nueva plataforma "IVA personas morales", en los apartados de:

- "IVA a cargo": se visualizan los campos correspondientes a los actos o actividades gravados sujetos al estímulo de la región, así como la determinación del impuesto correspondiente.
- "IVA acreditable": se muestran campos de los actos o actividades pagadas sujetas al estímulo de la región fronteriza, posteriormente el cálculo del impuesto determinado.

**Fundamento legal**: Art. Décimo Primero, Décimo Segundo, Décimo Tercero y Décimo Cuarto, Decreto RFN DOF 31/12/2018. Décimo tercero y Primero Transitorio, DECRETO RFS DOF 30/12/2020.

Art. Décimo, Décimo Primero, Décimo Segundo, Décimo Tercero y Primero Transitorio, Decreto por el que se modifica el diverso RFN DOF 30/12/2020

**12. Realizo actos o actividades gravadas, exentas y no objeto, en consecuencia, mis compras y gastos no son exclusivos de actos gravados, por lo que debo determinar el IVA acreditable de forma proporcional. El aplicativo realiza el cálculo automático de esta proporción pero no coincide con mis papeles de trabajo, ¿cómo puedo manifestar la proporción determinada en dichos papeles?**

El aplicativo realiza un cálculo sugerido, sin embargo, este puede ser modificado, considerando los elementos correspondientes a los actos o actividades.

**Fundamento legal**: Art. 5 LIVA

#### **13. Al capturar un importe en el campo "IVA retenido" aparece un mensaje que indica que el "IVA retenido" no puede ser mayor al "Total de IVA a cargo" ¿qué debo hacer para continuar con la declaración?**

Se debe modificar los importes manifestados en el apartado del "IVA a cargo", ya que las retenciones se calculan con base en los actos o actividades cobradas.

**Fundamento legal**: Art. 1, tercer párrafo y 1-A LIVA

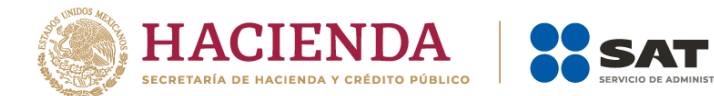

# **14. Realicé mi declaración de tipo "Normal", la cual se pagó, ahora requiero presentar una declaración "Complementaria" de "Modificación de obligaciones", ¿cómo puedo disminuir ese pago realizado?**

En el apartado "Pago" existen los campos de "Fecha del pago realizado con anterioridad" y "Monto pagado con anterioridad", los cuales muestran información precargada de la fecha del último pago que se haya realizado mediante línea de captura; cabe mencionar que este último campo es sugerido.

#### **Fundamento legal**: N/A

#### **15. Soy una persona moral del Régimen General con autorización del estímulo IVA PODEBI, ¿cómo aplico dicho estímulo fiscal?**

En la nueva plataforma "IVA personas morales" en el apartado de "IVA a cargo", se reflejarán dos campos prellenados con la información de los CFDI de tipo ingreso y de pago emitidos y recibidos, denominados "*Valor de los actos o actividades emitidos al que aplica al estímulo fiscal por actividades económicas productivas al Interior de los PODEBI*" y "*Valor de los actos o actividades recibidos al que aplica al estímulo fiscal por actividades económicas productivas al Interior de los PODEBI", los cuales se emitieron con la opción "IVA Crédito aplicado del 100%*", en el periodo de pago.

**Fundamento legal**: *Art. Décimo Decreto PODEBI DOF 05/06/2023 y r*egla **11.11.12.** de la RMF 2024